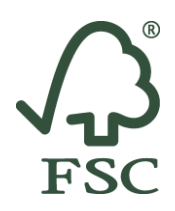

## **Access Instructions: FSC® Trademark Training for Certificate Holders**

The FSC Trademark Training for Certificate Holders is currently available in the following languages:

- **English**
- **Spanish**
- **French**
- **Mandarin**

This course is designed for FSC certificate holders. It covers the fundamentals of FSC trademarks and their correct use.

Find below the access instructions for each language version.

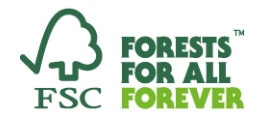

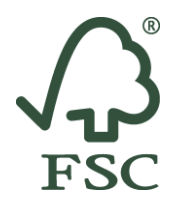

### **Access Instructions: FSC® Trademark Training for Certificate Holders (English)**

The FSC Trademark Training for Certificate Holders is based on FSC-STD-50-001 (V2-0) *Requirements for use of the FSC trademarks by certificate holders*.

### **Steps for accessing the training course:**

1. Go to the FSC eTraining Platform at https://etraining.fsc.org/

2. In case you already have an account on the FSC eTraining Platform, enter your username and password and click on '**SIGN IN'**. To request a new password, click on 'Forgot login details'.

In case you do not have an account, click on '**SIGN UP HERE**' to create your user account. You will receive an email to activate your account.

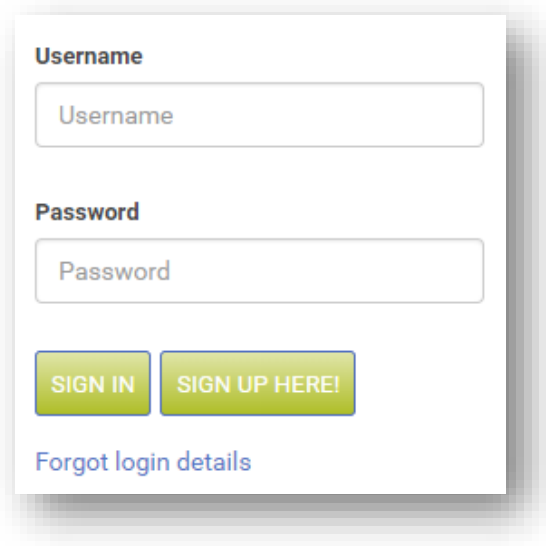

3. After logging in, click on the key icon to insert your access code.

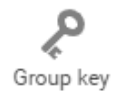

The access code for this course is: **TMKSTD50-001V2-CH-EN** 

4. Follow the instructions of the training course.

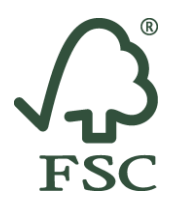

### **General notes**

- o For successful completion of the course, you will need to achieve a score of at least 80 per cent in the final exam. You will find the final exam in Unit 8 of the course. It contains 10 questions. You will be able to download a certificate once you passed the exam.
- o Once you have enrolled on the course, you will have 30 days to complete it.
- o If you require technical support, please contact [training@fsc.org.](mailto:training@fsc.org)

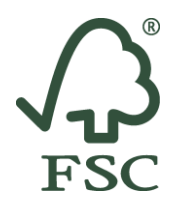

## **Access Instructions: FSC® Trademark Training for Certificate Holders (Spanish)**

# **Instrucciones para acceder a la Capacitación sobre Marcas Registradas FSC® para Titulares de Certificados**

El curso de Capacitación sobre Marcas Registradas FSC para Titulares de Certificados esta basado en el estándar FSC-STD-50-001 (V2-0).

### **Pasos para acceder al curso de capacitación**

1. Ve a la Plataforma FSC de eTraining: https://etraining.fsc.org/

2. Si ya tiene una cuenta lista: introduzca su nombre de usuario y contraseña y de click en **'ACCESO'**. Si no tiene una cuenta: de click en '**REGISTRESE AQUÍ'** para crear una cuenta. Recibirás un correo electrónico para activar tu cuenta.

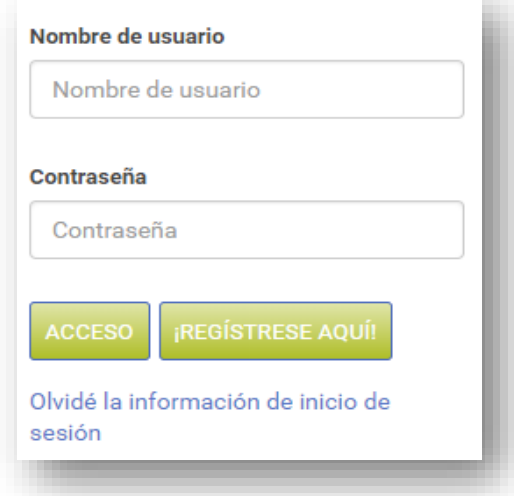

3. Haz clic en el icono de la llave para introduzca su código de acceso.

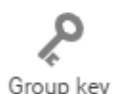

El código de acceso para este curso es: **TMKSTD50-001V2-CH-ES** 

Group key

4. Sigue las instrucciones del curso de capacitación.

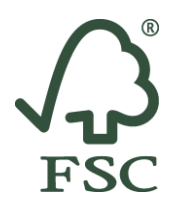

### **Notas generales**

- o Para completar exitosamente el curso, será necesario que alcances un puntaje equivalente a por lo menos 80% en el examen final. El examen final lo encontrarás en la Unidad 8 del curso. Está conformado por 10 preguntas. Podrás descargar el certificado una vez que hayas aprobado el examen.
- o Una vez que te hayas inscrito al curso, tendrás 30 días para completarlo.
- o Si requieres apoyo técnico, te pedimos que contactes a [training@fsc.org](mailto:training@fsc.org)

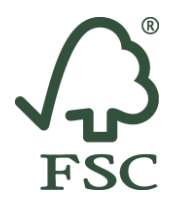

### **Access Instructions: FSC® Trademark Training for Certificate Holders (French)**

# **Instructions d'accès: Formation sur l'usage de la marque FSC® , pour les détenteurs de certificat FSC-STD-50-001 V2-0**

La Formation sur l'usage de la marque FSC à l'attention des détenteurs de certificat se fonde sur le document FSC-STD-50-001 (V2-0)*.*

### **Marche à suivre pour accéder au programme de formation**

1. Rendez-vous sur la Plateforme de formation en ligne FSC, disponible à l'adresse https://etraining.fsc.org/

2. Si vous avez déjà un compte: entrez votre nom d'utilisateur et votre mot de passe et cliquez sur **"Se connecter".** Si vous n'avez encore de compte: cliquez sur **"Inscrivez-vous ici"** afin de créer votre compte. Vous recevrez un e-mail pour activer votre compte.

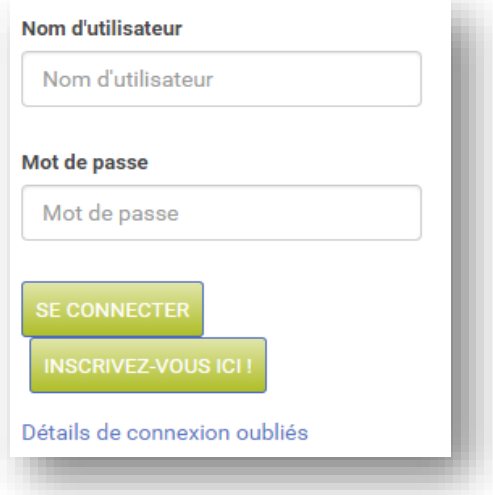

3. Cliquez sur l'icône clé pour saisir votre code d'accès.

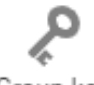

Le code d'accès pour cette formation est le suivant : **TMKSTD50-001V2-CH-F** 

Group key

4. Suivez les instructions du programme de formation.

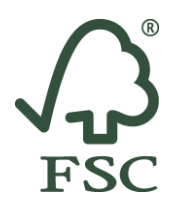

### **Notes générales**

- o Pour compléter avec succès la formation, vous devrez atteindre un score de réussite d'au moins 80 % lors de l'examen final. Vous trouverez l'examen final dans l'unité 8 du cours. Il comporte 10 questions. Vous pourrez télécharger un certificat une fois que vous aurez réussi votre examen.
- o Dès votre inscription à cette formation, vous disposerez de 30 jours pour la finaliser
- o Si vous avez besoin d'assistance technique, veuillez contacter [training@fsc.org](mailto:training@fsc.org)

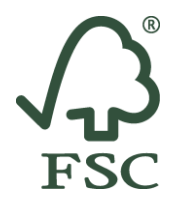

### **Access Instructions: FSC® Trademark Training for Certificate Holders (Mandarin)**

## **访问说**明:**FSC® 证书**持有者商**标**培**训**

FSC 证书持有者商标培训遵循《*FSC-STD-50-001 (V2-0) FSC* 证书持有者商标使用要求》。本 课程已发布到 FSC 远程学习平台。

### **访问**培**训课**程的步**骤**

1. 访问FSC 远程学习平台:https://etraining.fsc.org/

2. 如果您已注册, 请输入用户名和密码, 并点击"登陆"。 申请新密码,点击"忘记密码"。 如果尚未注册,请点击"注册"创建账户 。您将收到一封电子邮件,要求激活您的帐户。

3. 登陆后,请点击"钥匙"图标并键入您的课程访问代码。

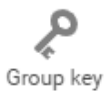

本课程的访问代码是:**TMKSTD50-001V2-CH-ZH** 

4. 按照培训课程说明执行操作。

#### 一般注意事项

• 为顺利通过本课程,您在最终考试中至少需获得总分的 80%。请在本课程的第 8 单元查看最 终考试内容。共包含 10 道考题。通过考试后,将可以下载证书。

• 注册课程后,您将有 30 天时间完成课程。

· 如需技术支持, 请联系training@fsc.org